## Anleitung - Nachweis erstellen

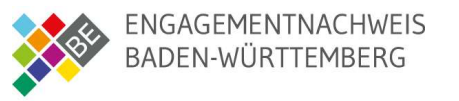

Nach der Registrierung und erfolgreichen Prüfung wird eine Nachricht mit den Zugangsdaten automatisch an die Organisation versendet.

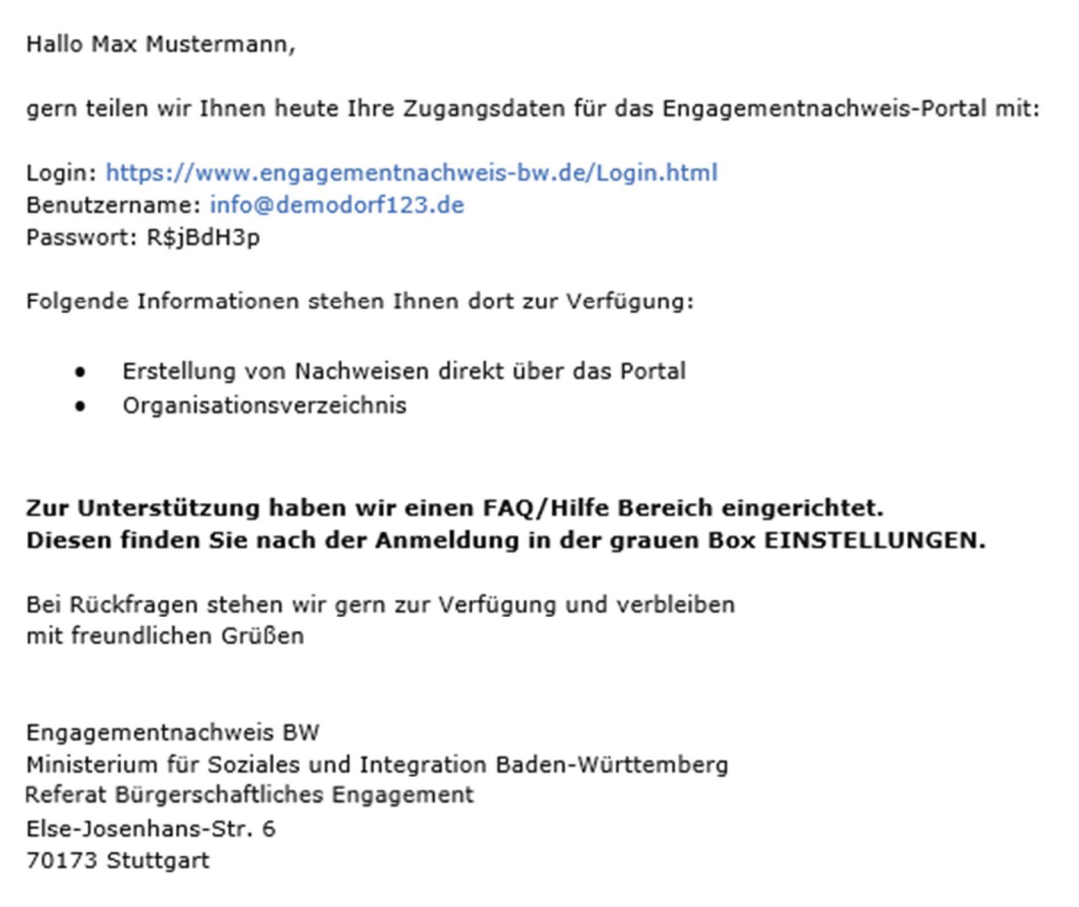

Ab sofort kann sich die Organisation im Portal anmelden und Nachweise erstellen.

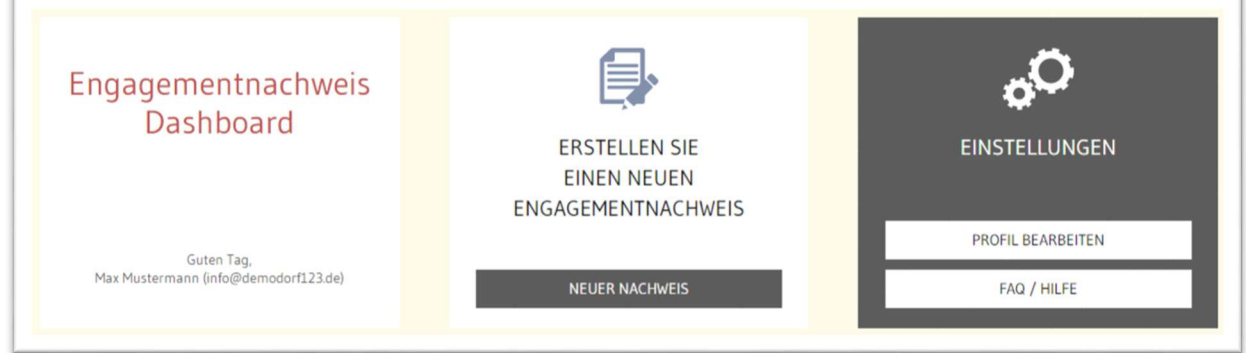

Im Folgenden eine kurze Anleitung für die Erstellung eines Nachweises

## Anleitung - Nachweis erstellen

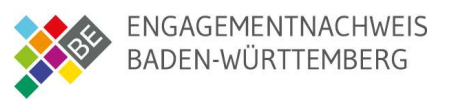

Für die Erstellung eines Nachweises werden die Schritte 1-8 ausgefüllt bzw. angepasst. Die Voransicht (rechts) ermöglicht eine Vorschau auf den zu erstellenden Engagementnachweis.

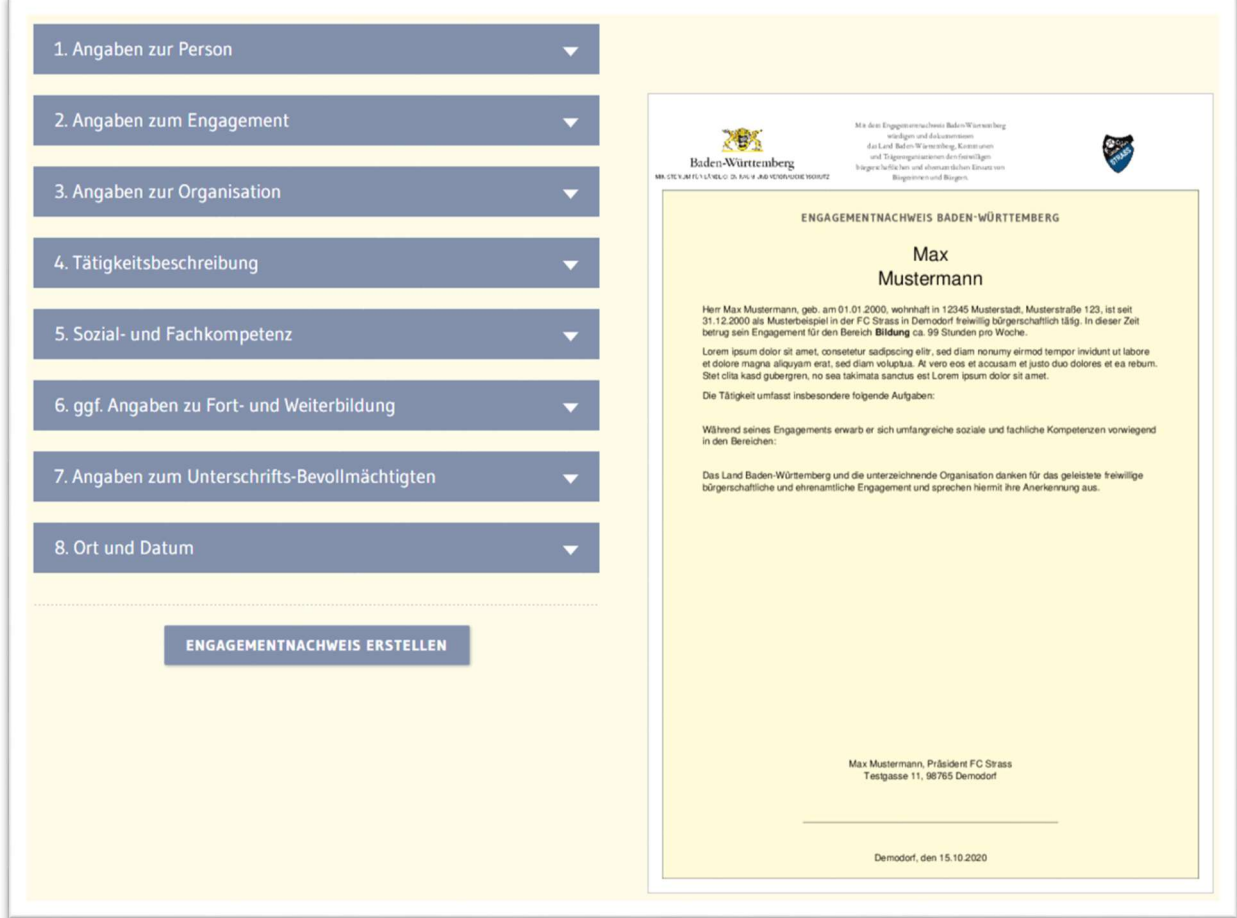

Bei noch fehlenden Pflichtangaben erfolgt ein Hinweis

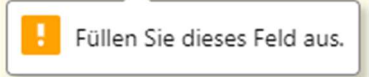

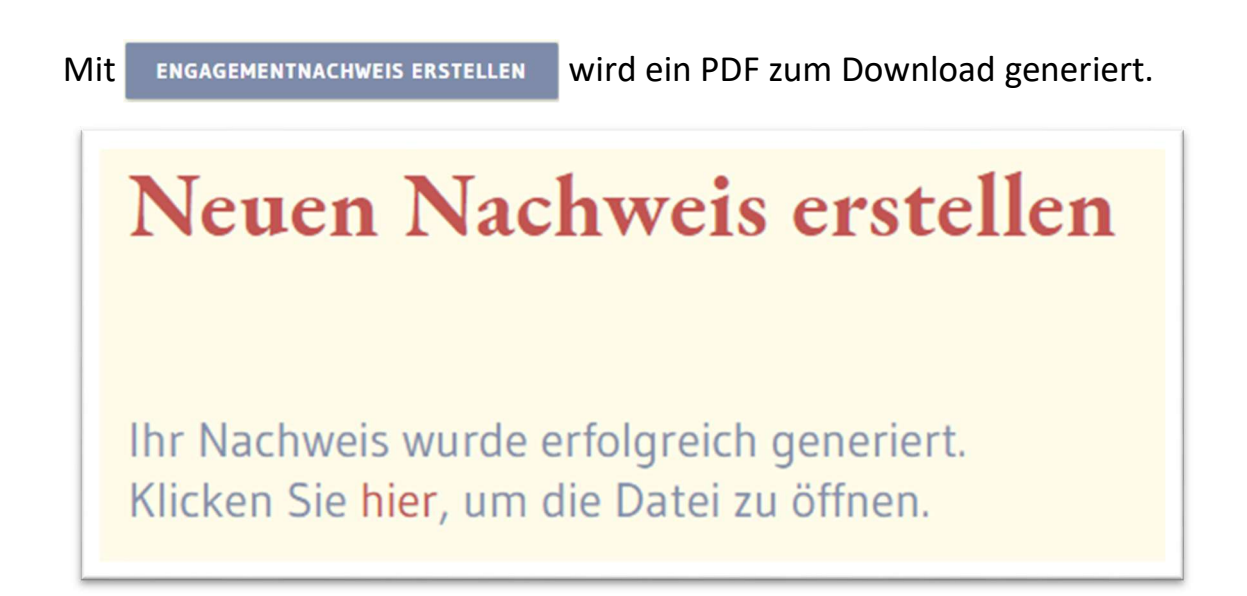